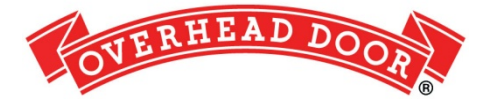

# **Car2U® System Programming for Overhead Door® Garage Door Openers**

### **Setting the Car2U to Factory Default settings**

The default setting for the Car2U system is:

- Button 1= Overhead Door® manufactured openers
- Button 2= LiftMaster<sup>®</sup> manufactured openers
- Button 3= Wayne Dalton<sup>®</sup> manufactured openers

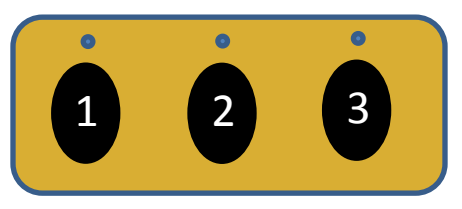

- 1. Press and hold buttons 1 and 3 for twenty seconds or until all three LED's begin to flash.
- 2. Release both buttons. The Car2U system is now set to the Factory Default settings.

### **Changing a button to Overhead Door**

- 1. Press and hold buttons 1 and 3 for one second and release– all three LED's will light solid RED.  $\bigcirc$
- 2. Press and Hold the button (2 or 3) you want to change to Overhead Door – the corresponding LED will flash. While continuing to hold the button you want to change, Press and release button 1*.* Press and release button 1 again.
- 3. Release the button (2 or 3) you were holding in Step 2 and wait for the LED to stop flashing. This button is now set for Overhead Door.

**NOTE:** Repeat this procedure for the remaining button to change to Overhead Door if so desired.

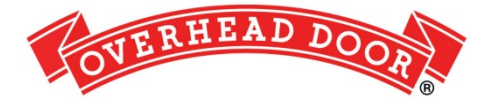

## **Car2U® System Programming for Overhead Door® Garage Door Openers**

**Odyssey® 1000, Destiny ® 1200, Odyssey ® 1200, Destiny ® 1500**

**Manufactured after November 2011**

### **Programming Car2U to an Overhead Door® garage door opener:**

1. Press and hold the program button is on – release the button. The long LED will flash purple.

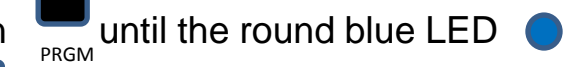

- 2. Press the desired Car2U button for one second and release. Press that same button again for one second and release. The round LED  $\bigcirc$  and long LED will both turn blue and then turn off.
- 3. Pressing the Car2U button again will cause the garage door to move.

**NOTE:** If you cannot find your program button on the power head, see the user manual or visit [www.overheaddoor.com](http://www.overheaddoor.com/) for additional assistance.

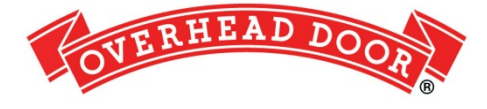

## **Car2U® System Programming for Overhead Door® Garage Door Openers**

**Odyssey® 1000, Destiny ® 1200, Odyssey ® 1200, Destiny ® 1500**

**Manufactured before November 2011**

### **Programming Car2U to an Overhead Door® garage door opener:**

- 1. Press and hold the program button  $\frac{1}{R}$  and the round blue LED and the long blue LED  $\Box$  are on – release the button. The round blue LED will be on.
- 2. Press the program button once  $\frac{1}{PRCM}$  the long purple LED will begin flashing.
- 3. Press the desired Car2U button for one second and release. Press the same button again and release. The long LED will flash blue and then turn off.
- 4. Pressing the Car2U button again will cause the garage door to move.

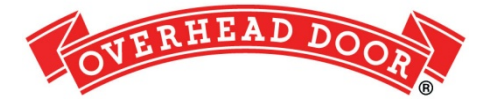

# **Car2U® System Programming for Overhead Door® Garage Door Openers**

**Odyssey® 1000, Destiny ® 1200, Odyssey ® 1200, Destiny ® 1500**

**Manufactured before July 2011 Learn Window**

### **Programming Car2U to an Overhead Door® garage door opener:**

- 1. Press and hold the program button  $\sum_{P: R \subseteq M}$  until the round blue LED and the long blue LED  $\blacksquare$  are on – release the button. The round blue LED will be on.
- 2. Press the program button once  $\sum_{PRGM}$  the long purple LED will begin flashing.
- 3. Press a previously learned CodeDodger® 2 transmitter button from model O3T (pictured right) one time. Both the long and round LEDs flash purple.

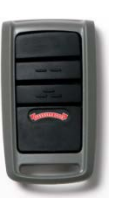

- 4. Press the desired Car2U button for one second and release. Both the long and round LEDs go solid purple.
- 5. Press the desired Car2U button (again) for one second and release. Both the long and round LEDs change from solid purple to solid blue and then go out.
- 6. Pressing the Car2U button again will cause the garage door to move.

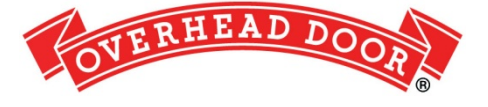

### **Car2U® System Programming for older Overhead Door® Garage Door Openers**

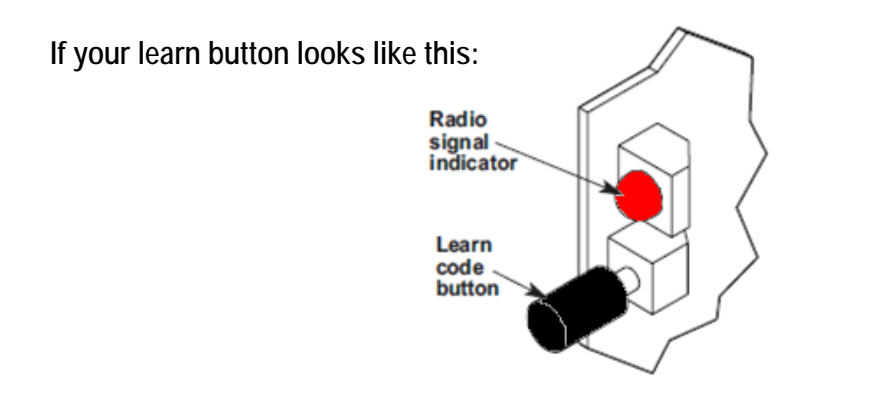

#### **Programming Car2U to an Overhead Door® garage door opener:**

- 1. Press and release the learn code button the red LED will begin to blink. J
- 2. Press the desired Car2U button one time. The red LED will stop blinking and stay on. **O**
- 3. Press the desired Car2U button one more time. The red LED will go out.
- 4. Pressing the Car2U button again will cause the garage door to move.

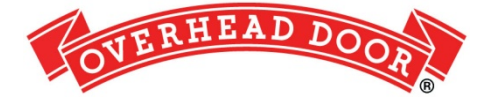

### **Car2U® System Programming for Overhead Door® Garage Door Openers Standard Drive® 600, Legacy® 800**

### **Programming Car2U to an Overhead Door® garage door opener:**

- 1. Press and release the learn code button  $\Box$  the red LED will begin to blink. **CODE**
- 2. Press the desired Car2U button one time. The red LED will stop blinking and stay on. <mark>O</mark>
- 3. Press the desired Car2U button one more time. The red LED will go out.
- 4. Pressing the Car2U button again will cause the garage door to move.